Leibniz Universität **IT Services** 

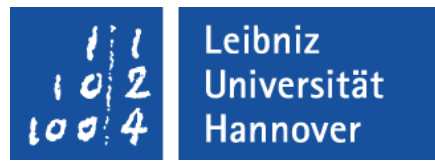

# Android - Ressource

#### Ressourcen

- Verwaltung von Informationen zur Benutzeroberfläche ähnlich wie Cascading Style Sheets.
- Ablage von Strings, Bildern etc. in einer Ordnerstruktur.

# Beispiele

- **Strings um zum Beispiel Eingabefelder zu beschriften.**
- Bilder.
- **Farben festlegen.**
- Größenangaben als Platzhalter festlegen.
- **Layouts.**
- **Menüs.**
- Roh- und Multimediadateien.

# **Speicherort**

- Ablage in Unterordnern im Ordner *res*.
- Zum Beispiel werden Strings werden im Ordner *res/values* abgelegt.
- Der Name der Ordner gibt Auskunft über den Typ der Ressource, die Plattform, die Auflösung, die Sprache etc.

# **Strings**

- Titel und Texte auf der Benutzeroberfläche.
- Speicherung in der Datei *strings.xml* in dem Ordner *res / values* .
- Ablage von String-Arrays ist möglich.

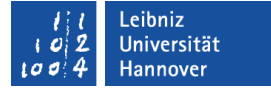

# Beispiele für Strings in einer Layout-Datei

android:text="Bitte geben Sie eine Temperatur in Celcius ein" android:contentDescription="Hinweis zur Eingabe der Temperatur"

- Strings werden durch die Anführungszeichen begrenzt.
- Die Warnung "Hardcoded Strings" wird angezeigt.

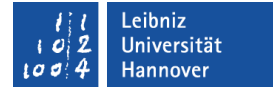

# Auslagerung in strings.xml

```
\leq?xml version="1.0" encoding="utf-8"?>
<resources>
```

```
\lestring name="app_name">
       Umrechnung von Temperaturwerten
\langlestring>
```

```
 <string name="lblEingabeTemperatur">
        Bitte geben Sie eine Temperatur in Celsius ein
\langlestring>
```
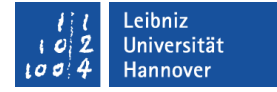

### Wurzel-Element

<resources>

 $\langle$ resources $>$ 

- Der XML-Tag <resources> ... </resources> definiert alle eingebetteten Elemente als Ressource.
- Elemente, die in dem dem Ordner *res* und deren Unterordner abgelegt sind, nutzen den Tag als Wurzel.

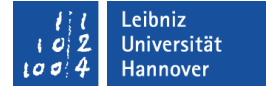

#### Ressource als XML-Element

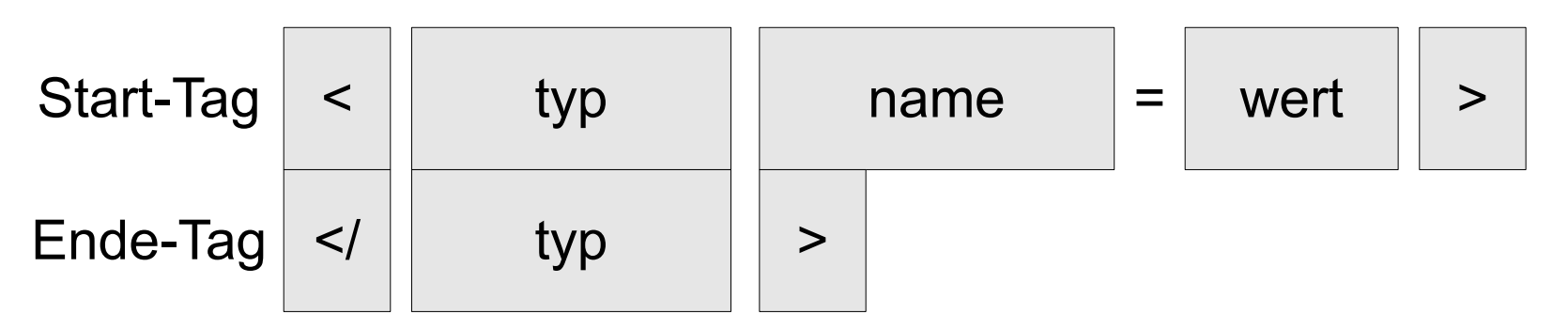

- Jede Ressource in einer XML-Datei hat einen bestimmten Typ. Der Typ wird als Elementname genutzt.
- Der der Name der Ressource wird durch das Attribut name festgelegt.
- Zwischen dem Start- und Ende-Tag wird der Wert der Ressource definiert.

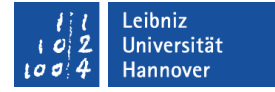

## Ressource "String"

 $\le$ string name="app\_name"> Umrechnung von Temperaturwerten  $\langle$ string>

- Start-Tag: <string name="name">.
- Ende-Tag: </string>.
- Zwischen den Tags wird ein String gespeichert.
- Der Wert (der String) wird durch den Start- und Ende-Tag in einer Ressourcen-Datei angegeben.

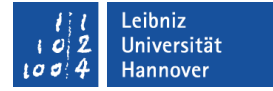

## Name der App

<string name="app\_name"> Umrechnung von Temperaturwerten  $\langle$ string>

- app name ist ein vordefinierter Wert für das Attribut name.
- Der Name der App wird definiert.

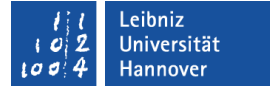

# Apostroph in Strings nutzen

<string name="hinweis">Guten Tag \'Teilnehmer\'</string> <string name="hinweis">"Guten Tag 'Teilnehmer' "</string>

- Ein Apostroph muss mit Hilfe des Backslash maskiert werden.
- In einem String, begrenzt durch Anführungszeichen, kann ein Apostroph vorkommen.

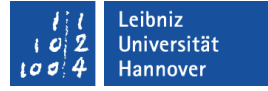

# Anführungszeichen in Strings nutzen

 $\le$ string name="hinweis">Guten Tag \"Teilnehmer\" $\le$ /string> <string name="hinweis">'Guten Tag "Teilnehmer" '</string>

- Anführungszeichen müssen mit Hilfe des Backslash maskiert werden.
- In einem String, begrenzt durch Apostrophs, können Anführungszeichen vorkommen.

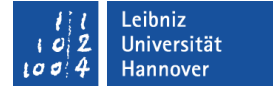

# Nutzung von Unicode-Zeichen

```
<string name="lblUmrechnung">
               &\#8230; in &\#8230; umwandeln
\langlestring>
<string name="lblUmrechnungOhneUnicode">
              ... in ... umwandeln
\langlestring>
```
- Unicode-Zeichen werden mit Hilfe einer vierstelligen, hexadezimalen Zahl codiert (&#nnnn).
- Siehe https://en.wikipedia.org/wiki/ List of XML and HTML character entity references

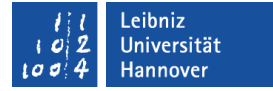

# Ressource "String" in der Layout-Datei

android:text="@string/lblEingabeTemperatur" android:contentDescription="@string/hinweisLabel"

- Das Attribut muss dem Typ der Ressource entsprechen.
- Dem Attribut android:text kann nur ein String zugewiesen werden, aber kein Bild.

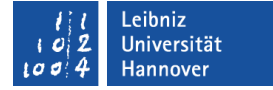

# Definition der Ressource  $\omega$  string / name

- Jeder Ressourcen-ID wird in XML ein Klammeraffen vorangestellt.
- Rechts vom Schrägstrich wird der Name der Ressource angegeben.
- Links vom Schrägstrich wird der Ressourcen-Typ angegeben. In diesem Beispiel wird auf einen String verwiesen.

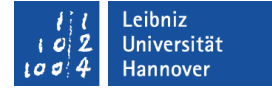

# Name der Ressource in R.java

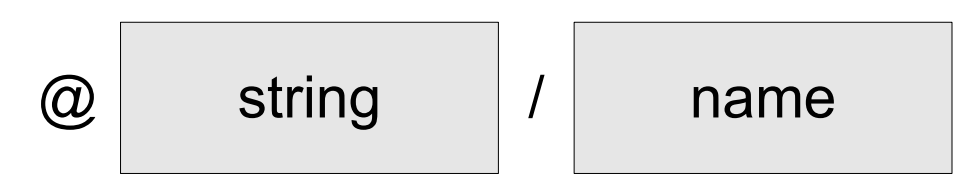

**Deklaration in der Datei:** 

public static final int hinweisLabel=0x7f030003;

- Der Kasten "name" symbolisiert einen x-beliebigen Variablenamen aus der Datei *R.java*.
- Der Variablenname beschreibt ein Attribut einer bestimmten Klasse.
- Die Variable ist entsprechend ihres Typs in einer Datei in einem Unterordner des Ordners *res* definiert.

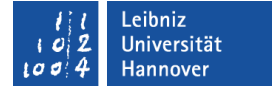

# Typ der Ressource in R.java

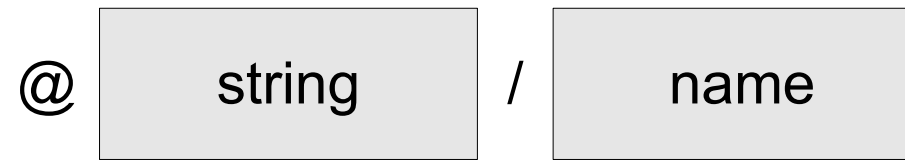

- Deklaration der Klasse in der Datei: public static final class string { }
- Der Ressourcen-Typ entspricht einem Klassennamen in der Datei *R.java*.
- Die Klasse bezieht sich auf eine bestimmte Datei in einem Unterordner des Ordners res. In diesem Beispiel *res / values / strings.xml*.

# Nutzung im Code

```
package de.example.Android_Example04;
import android.app.Activity;
import android.os.Bundle;
import android.content.res.Resources;
```

```
public class MainActivity extends Activity{
   @Override
   public void onCreate(Bundle savedInstanceState){
     super.onCreate(savedInstanceState);
      setContentView(R.layout.main);
```

```
Resources res = getResource);
 String ausgabeText = res.getString(R.string.lblUmrechnung);
```
}

}

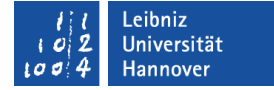

# import-Anweisung

import android.content.res.Resources;

- Die Klasse android.content stellt Subklassen für den Zugriff und die Veröffentlichung von Daten in einer App bereit.
- Die Klasse android.content.res ist eine Subklasse für das Ressourcen-Management einer App.
- Die Klasse android.content.res.Resources regelt den Zugriff auf Dateien im Ordner res.

Leibniz Universität **IT Services** 

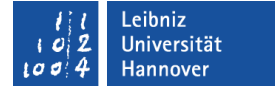

#### Ressource holen

Resources  $res = getResource$ );

■ Die Methode getResource() liefert das Ressource-Objekt der Applikation zurück.

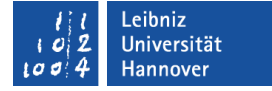

# String-Ressouce im Code nutzen

String ausgabeText = res.getString(R.string.lblUmrechnung);

- Das Ressource-Objekt liefert mit Hilfe der Methode getString() einen String aus der entsprechenden Ressource-Datei zurück.
- Der Methode wird die ID der Ressource übergeben. R.string verweist auf die entsprechende Klasse in der Datei *R.java*. In dieser Klasse ist eine konstantes Attribut lblUmrechnung definiert.

# Größenangaben

- Definition in der Datei *dimensions.xml* in dem Ordner *res / values*.
- **Standardgrößen für Widgets.**
- **Standard-Schriftgrößen für Texte.**

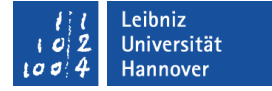

## Auslagerung in dimensions.xml

```
\leq?xml version="1.0" encoding="UTF-8"?>
```
<resources>

```
 <dimen name="labelSchrift">12sp</dimen>
 <dimen name="abstandToTitel">10dp</dimen>
 <dimen name="abstandToControl">3dp</dimen>
 <dimen name="btnBreite">150dp</dimen>
```
 $\langle$ resources $>$ 

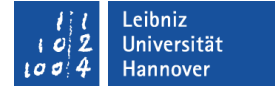

# XML-Element "Dimension"

<dimen name="labelSchrift">12sp</dimen>

- $\blacksquare$  <dimen name="name"> wert </dimen>.
- Zwischen dem Start- und Ende-Tag wird der Wert die Dimension - definiert.
- Eine Dimension besteht aus einer Ganzzahl und der Maßeinheit.

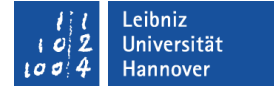

# Ressource "Dimension" in der Layout-Datei

android:layout\_width="@dimen/btnBreite"

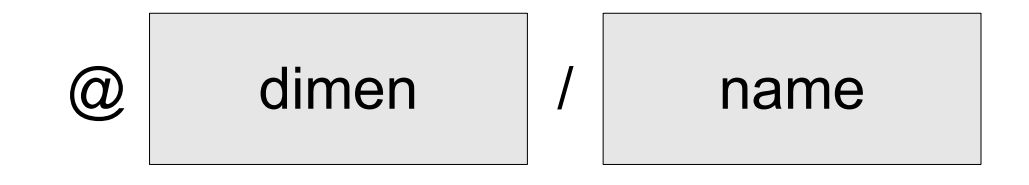

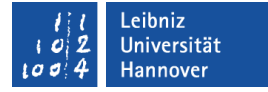

# Bilder

- Bilddateien, die als Hintergrund oder Symbol genutzt werden, werden in den Ordner *res / drawble* abgelegt.
- Bilder, in dem Format "png", "jpg" oder "gif". Das Format "png" sollte bevorzugt werden.

## **Dateiname**

- Der Dateiname darf nur aus den Kleinbuchstaben a..z und den Ziffern 0..9 bestehen.
- In dem Dateinamen werden keine Umlaute, Sonderzeichen oder Leerzeichen verwendet.
- Der Dateiname spiegelt den Inhalt der Datei wieder.

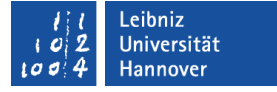

# Bildgröße und -auflösung

- Die Bildgröße sollte entsprechend des Ausgabegerätes gewählt werden.
- In Abhängigkeit der genutzten Geräteauflösung sollten die Bilder in verschiedenen Auflösungen vorhanden sein. Die Auflösung spiegelt sich im Namen der Ordner wieder.

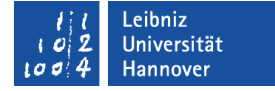

# Ressource "Bild" in der Layout-Datei

android:background="@drawable/thermometer"

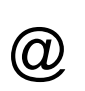

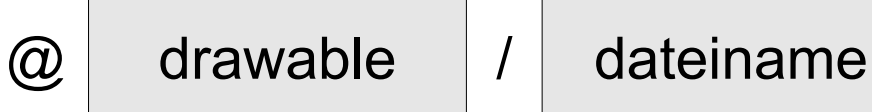

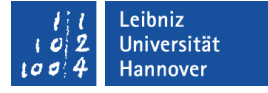

#### Ressourcen als Standard

- Die Angaben werden als Standard für die verschiedensten Geräte genutzt.
- Texte, Größenangaben etc. in dem Verzeichnis *res / values*.
- Layouts in dem Verzeichnis *res / layout*.
- Bilder in dem Verzeichnis *res / drawable*.

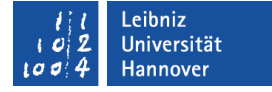

## Alternative Ressourcen

- Die Ressourcen werden in Abhängigkeit des Bildschirms, des Formates, der Sprache der Auflösung etc. gespeichert.
- Layouts in dem Verzeichnis *layout-land* werden für die Darstellung im Querformat genutzt.
- Bilder in dem Verzeichnis *res / drawable-hdpi*. Bilder, Grafiken in einer Auflösung von ca. 240 dpi.

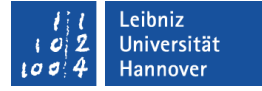

## **Beispiel**

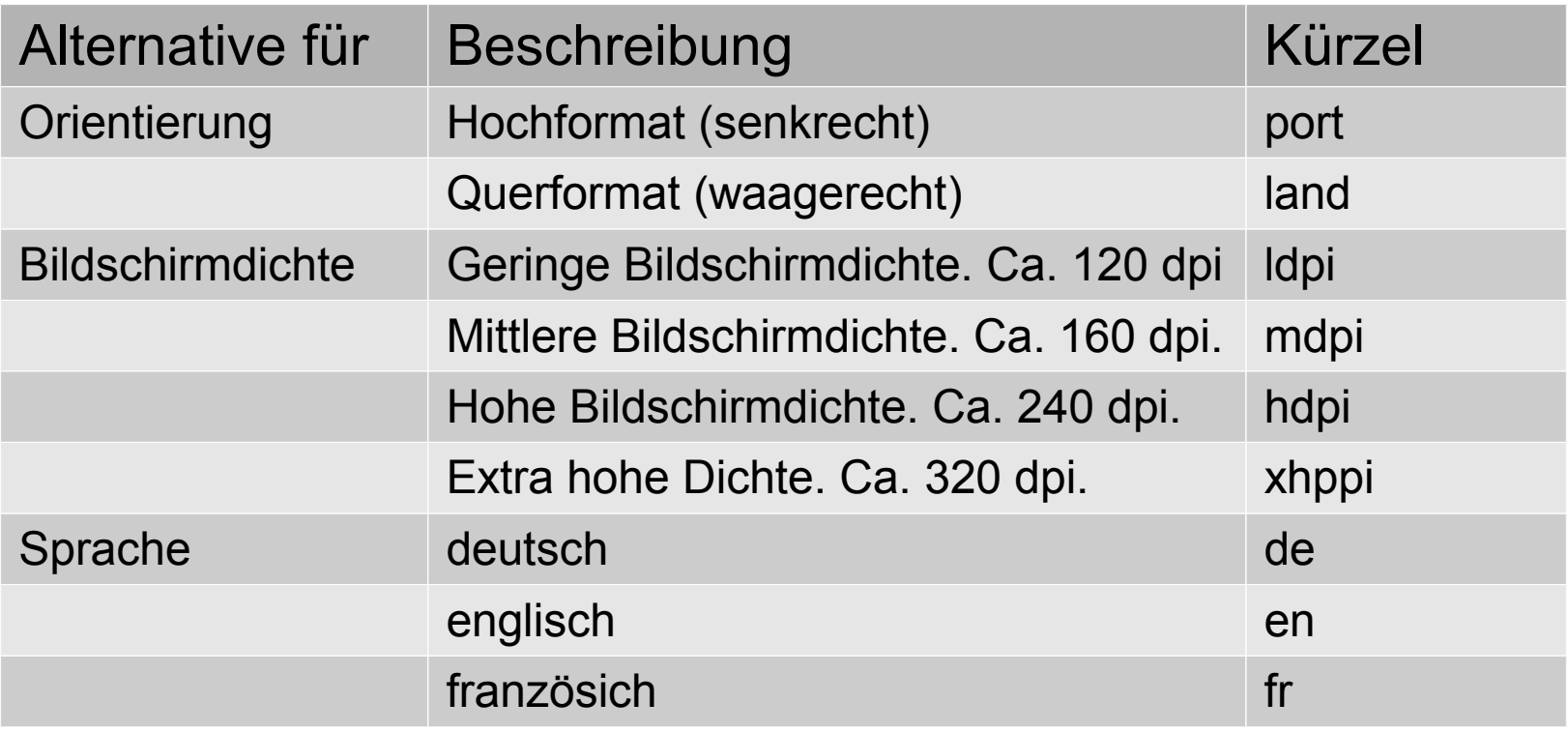

 Siehe http://developer.android.com/guide/topics/resources/ providing-resources.html.

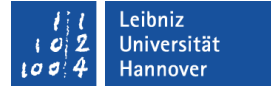

# Beispiel: Hoch- / Querformat

- Rechtsklick auf den Ordner *res*.
- *New Folder* im Kontextmenü des Ordners *res*.
- Eingabe des Foldernamen *layout-land* für Querformat. Klick auf *Finish*.
- Klick auf die Standard-Layoutdatei in dem Ordner *layout.* <STRG>+<C> kopiert die Datei in die Zwischenablage.
- Klick auf den Ordner *layout-land*. <STRG>+<V> fügt die Datei aus der Zwischenablage in den Ordner *layout-land* ein.
- Die Layout-Datei für das Querformat wird geöffnet, verändert und gespeichert.
- <STRG>+<F12> stellt die Emulation zum Testen von Hoch- auf Querformat und umgekehrt um.